## Thorlabs Firmware Updater for BP209 devices

Start the Thorlabs Firmware Updater installation package and follow the installation process.

The installation creates a desktop icon. Start the tool via the desktop icon.

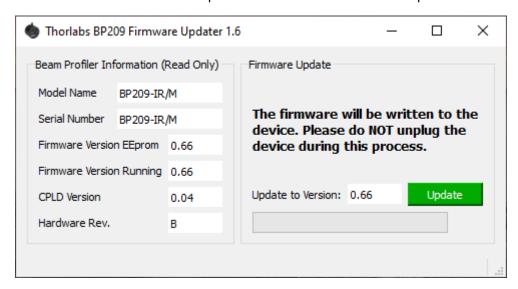

On the left side, the application shows the Beam Profiler Information. Then with pressing the "Update" Button, the update of the firmware starts. If the message "No Device Connected" is shown, the tool does not work.

Wait until the firmware has been written to the device and the success prompt is visible. Close the application, unplug the device, plug the device again and the device should work properly with the Thorlabs Beam Application.

## Change log since release version V1.3

Version 1.6 published 2024-04-26

## Changes:

- The firmware update works only for devices that have been identified as BP209 device